การแก้ไขผู้ที่เคยมารับบริการที่ รหัสสิทธ์การรับบริการในครั้งนั้น ๆ ไม่มีในตารางสิทธิ์ (pttype)

ให้เปิด Sql Query แล้ว Copy คำสั่งไปวางในช่องว่าง ๆ ใต้ tab คำว่า Query เสร็จแล้ว กด Exec ตอบ Ok **(อยาลืมสํารองขอมูลกอน)**

## ตัวอย่าง

ทานตองดูขอมูลตาราง **รายละเอียดสถานบริการที่ ผูรับบริการ (ครั้ง) ตั้งแต 01/10/2554 - 30/09/2555**  ร<mark>หัสสิทธ์การรับบริการในครั้งนั้น ๆ ไม่มีในตารางสิทธิ์ (pttype) (ขอได้ที่ สสอ. หรือ สสจ.)</mark> จะพบรหัสที่ ไมมีในตารางรหัสสิทธิ์

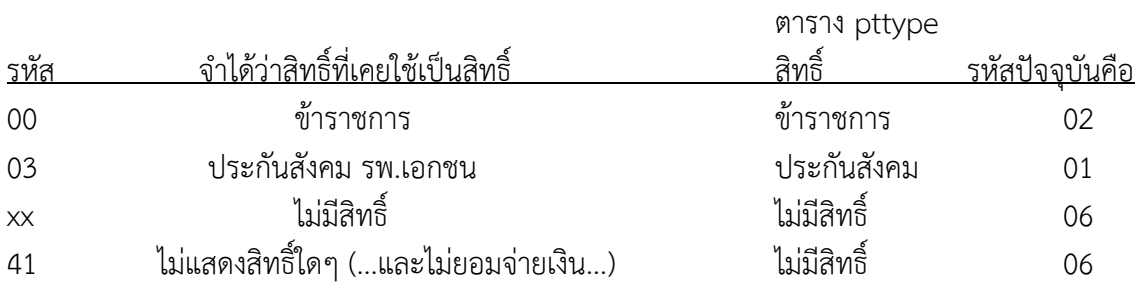

## ใหใชคําสั่งดังนี้

UPDATE ovst SET pttype='02' WHERE pttype='00'; UPDATE vn\_stat SET pttype='02' WHERE pttype='00'; UPDATE opitemrece SET pttype='02' WHERE pttype='00';

UPDATE ovst SET pttype='01' WHERE pttype='03'; UPDATE vn\_stat SET pttype='01' WHERE pttype='03'; UPDATE opitemrece SET pttype='01' WHERE pttype='03';

UPDATE ovst SET pttype='06' WHERE pttype='xx'; UPDATE vn\_stat SET pttype='06' WHERE pttype='xx'; UPDATE opitemrece SET pttype='06' WHERE pttype='xx';

UPDATE ovst SET pttype='06' WHERE pttype='41'; UPDATE vn\_stat SET pttype='06' WHERE pttype='41'; UPDATE opitemrece SET pttype='06' WHERE pttype='41';

ทาน error 1 สิทธิ์ ใชคําสั่ง 3 บรรทัด(แก 3 ตาราง)

**Download** คําสั่ง โดยการ Copy URL ดานลาง http://www.ayph.in.th/main/file\_upload/downloads/edit\_pttype.txt